# **AIARC M MEMBER W WEB PORT TAL LOGIN N GUIDE**

AIARC Member Web Portal **enables Center employees** to view and print their monthly paystubs *and insurance coverage information. To create your online account, please follow the <i>Login instructions below.* 

# **I.** AIARC Login Page to Create Account

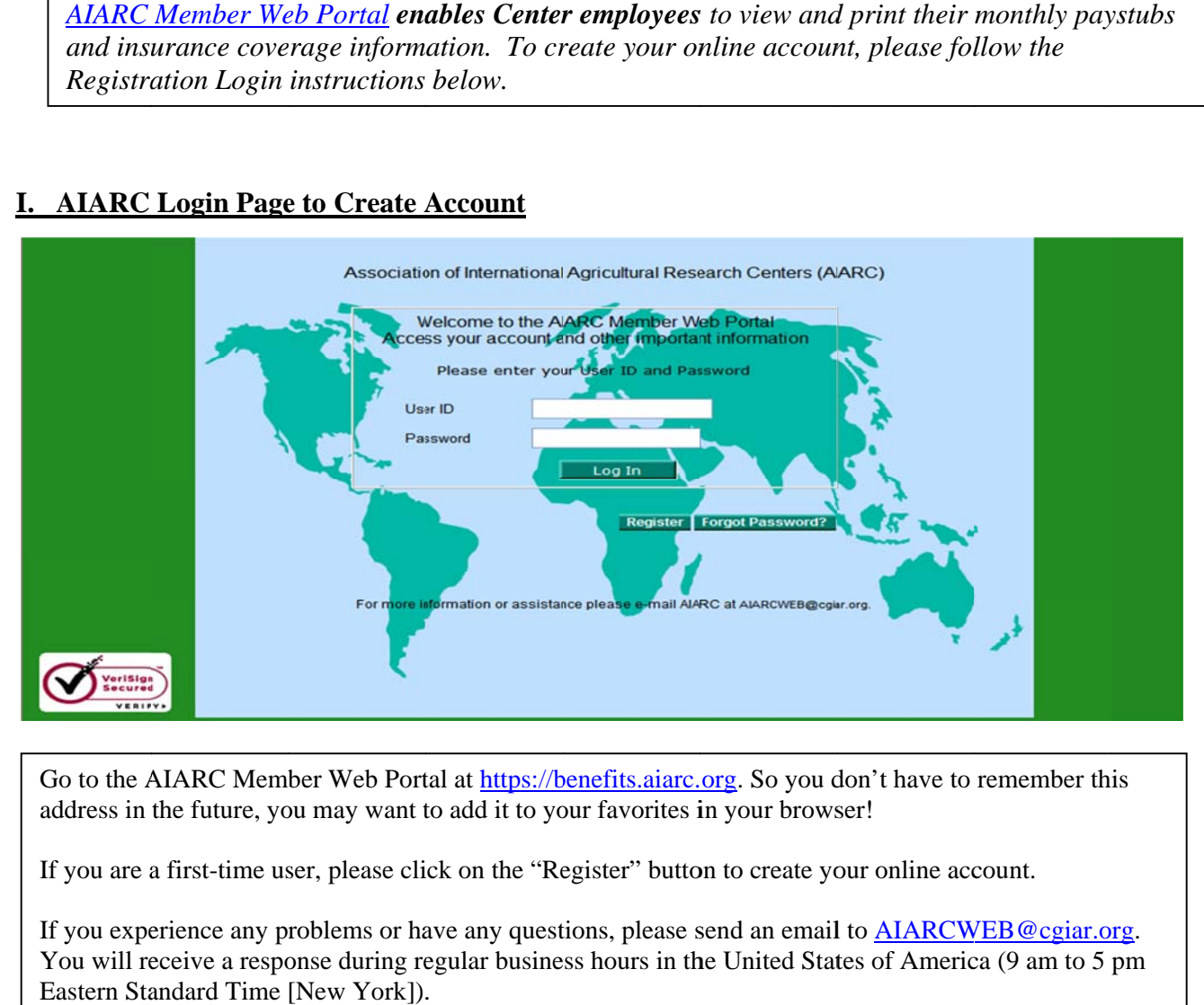

Go to the AIARC Member Web Portal at https://benefits.aiarc.org. So you don't have to remember this address in the future, you may want to add it to your favorites in your browser!

If you are a first-time user, please click on the "Register" button to create your online account.

If you experience any problems or have any questions, please send an email to **AIARCWEB@cgiar.org**. You will receive a response during regular business hours in the United States of America (9 am to 5 pm Eastern Standard Time [New York]).

## I. Registration Page #1 - Personal Details

You will need to know your Pension/AIARC Employee ID number or your Vanbreda Medical Insurance ID number to register. Your AIARC coordinator will provide you with your 6-digit Pension/AIARC Employee ID number. For the Pension/(AIARC) Employee ID, make sure you enter all digits, including any preceding zeroes.

If you have medical insurance through IARC, your Medical Insurance ID number can be found on your Vanbreda Medical Insurance Card. For the Insurance ID number, enter only the last 5 digits - 217 has already been entered for you – see example below.

It is very important that this information is entered exactly as the information that you entered in your original enrollment forms.

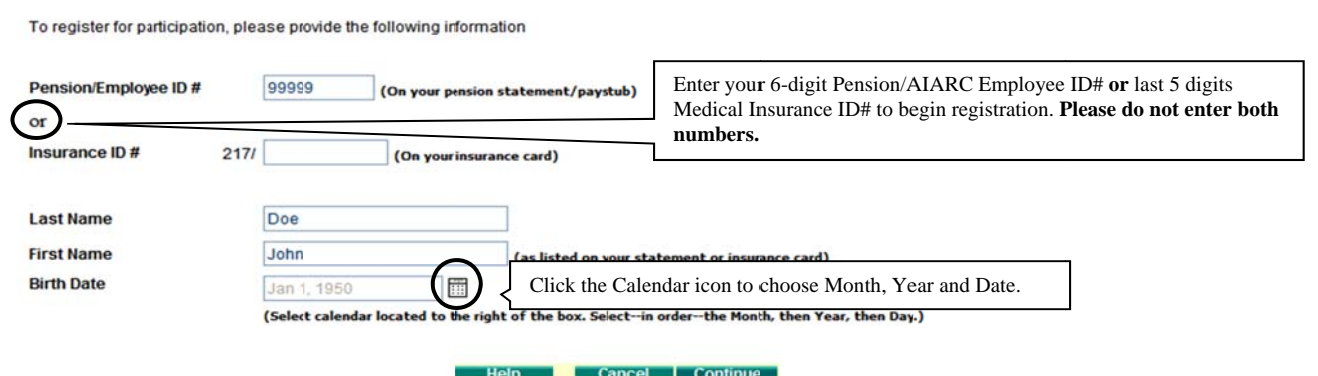

### <u> I. Registration Page #2 – Dependent or Beneficiary</u>

You will need to know the first name and date of birth of a beneficiary or dependent that was listed on your IARC Insurance Plan Enrollment Form submitted to AIARC. Please note that if your beneficiary has a compound first name, such as "Maria Grace", our system may only recognize "Maria" as the first name.

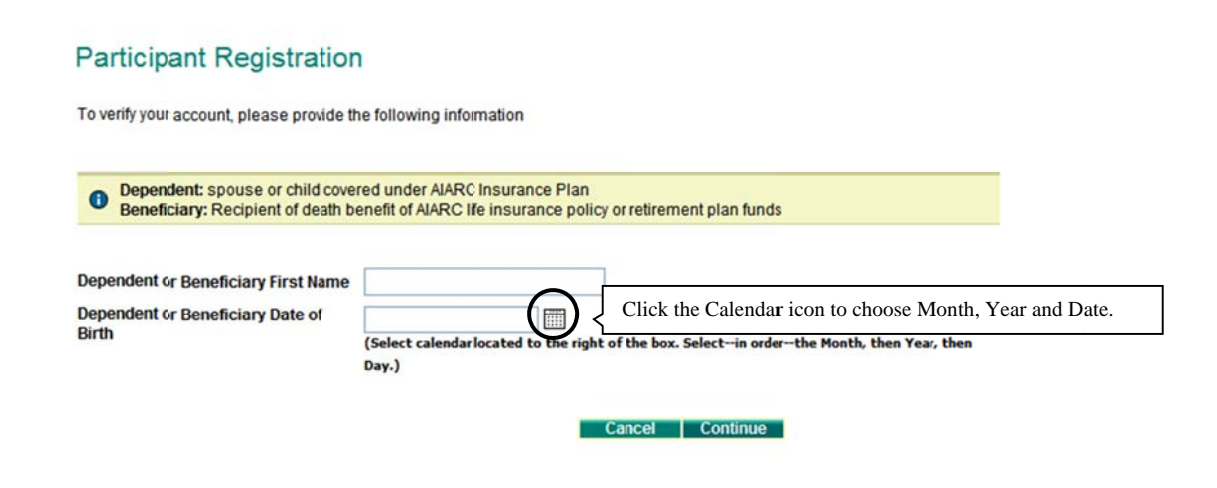

### I. Registration Page #3 – Security Ouestions

You must enter a personal confidential email address on this screen in order to receive your Temporary Personal Identification Number (PIN). To prevent unauthorized access to your account, make sure you provide answers to your chosen security questions. These answers will assist AIARC in verifying your identity should you forget your password.

### **Participant Registration**

Welcome to the Association of International Agricultural Research Centers Web Portal.Please provide us with your current e-mail address to receive your temporary password.

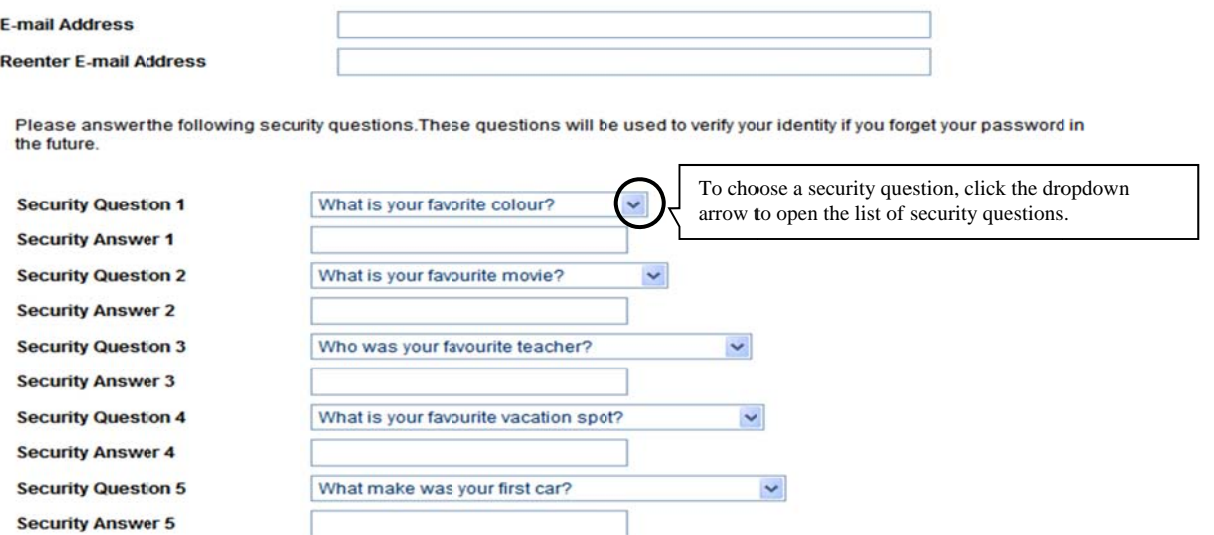

## **II. Confirmation Email from AIARC with Your Temporary Password (PIN)**

Upon successful registration, you will receive a confirmation email from AIARCWEB@cgiar.org with the Temporary PIN number. You should receive this email within 24 hours of registration. If you do not receive a confirmation email within 24 hours, check your junk box or send an email to AIARCWEB@cgiar.org.

Dear AIARC Member.

Our records indicate that you recently completed the AIARC Online registration process. If this is not the case, please contact us immediately at AIARCWEB@cgiar.org.

Please use the following information to log into your account:

**LOGIN ID = ID you used during Registration** 

#### PASSWORD = DG%; Ucd3

Once you have logged into AIARC Online for the first time, you will be required to change your password. Your new password cannot contain a string that includes your first or last name. It must be between 8 and 15 characters in length and must contain at least:

- two upper case letters (also known as capital letters);
- · one lowercase letter (also known as a common letter);
- two numbers; and,
- one of the following non-alphanumeric characters-a period, a comma, a colon, a semi-colon, a dollar sign or a percent sign.

Please make your password difficult enough that no one will guess it. Keep it confidential.

If you experience any problems accessing your account, or have any questions or comments, please email AIARC at AIARCWEB@cgiar.org. A member of our staff will respond to you shortly.

# **III. AIARC Login Page to Access Account**

After you receive your Temporary PIN, please return to the AIARC Login Page at https://benefits.aiarc.org and enter your Pension/AIARC Employee ID number (6-digit) or your Vanbreda Medical Insurance ID number (last 5 digits). Remember to use the same ID number that you used to create your account. Type in your temporary PIN (Password) you received in the confirmation email.

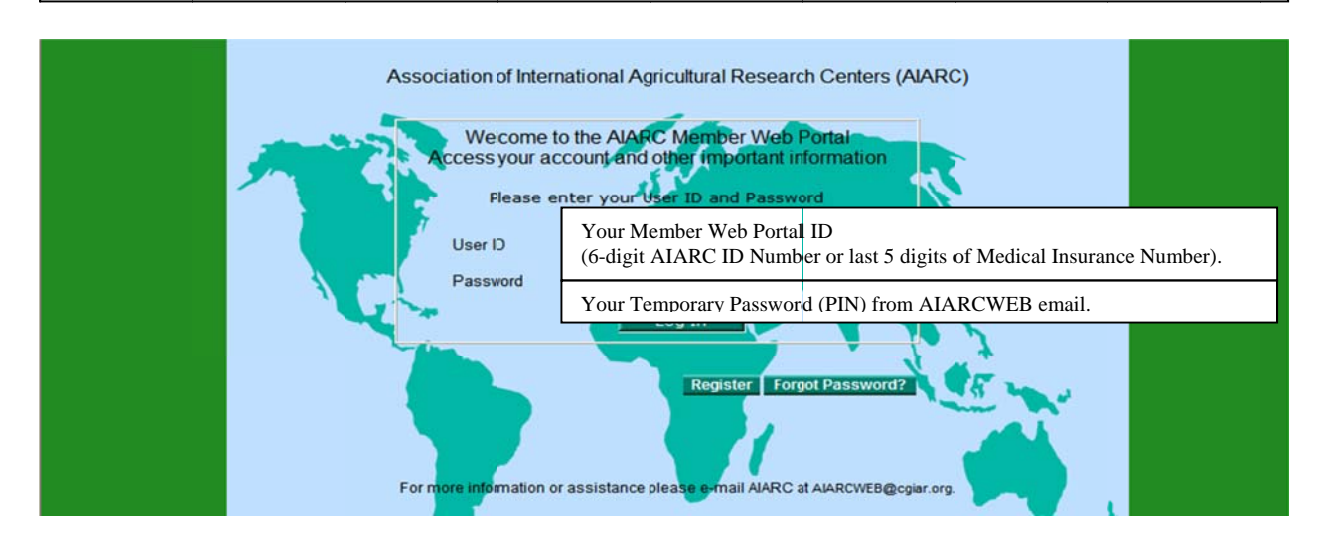

# **IV. Changing your Password**

If you are a first time user, you will be asked to create a New Permanent Password.

Your Password must be between 8 and 15 characters in length, cannot contain a string that includes your first or last name, and must contain at least:

- two uppercase letters (also known as capital  $\bullet$ letters):
- one lowercase letter (also known as a common letter);
- two numbers; and,
- one of the following non-alphanumeric characters—a period, a comma, a colon, a semi-colon, a dollar sign or a percent sign.

Examples: LibertE\$76 JUstice98% 8ForaLL9:

Create a password that is meaningful to you in some way. For example, if your child's name is Christopher and he was born in 1980, consider the following: ChristopheR\$1980. This satisfies the minimum requirement for two uppercase letters, one lowercase letter, two numbers and one non-alpha-numeric, and at least eight characters in length.

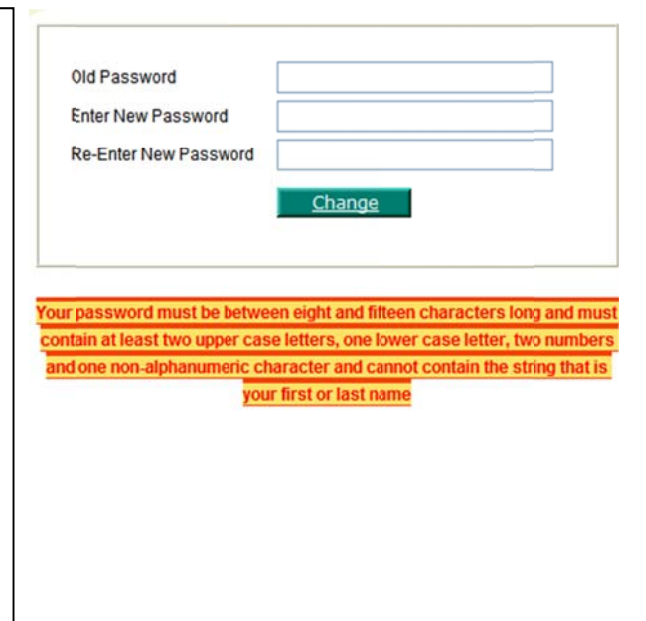

## V. Welcome Page

After you log in, you will see the Welcome page. Click the "News" tab to check for any important announcements about benefits. The "My Benefits" tab contains information related to your payroll and insurance accounts.

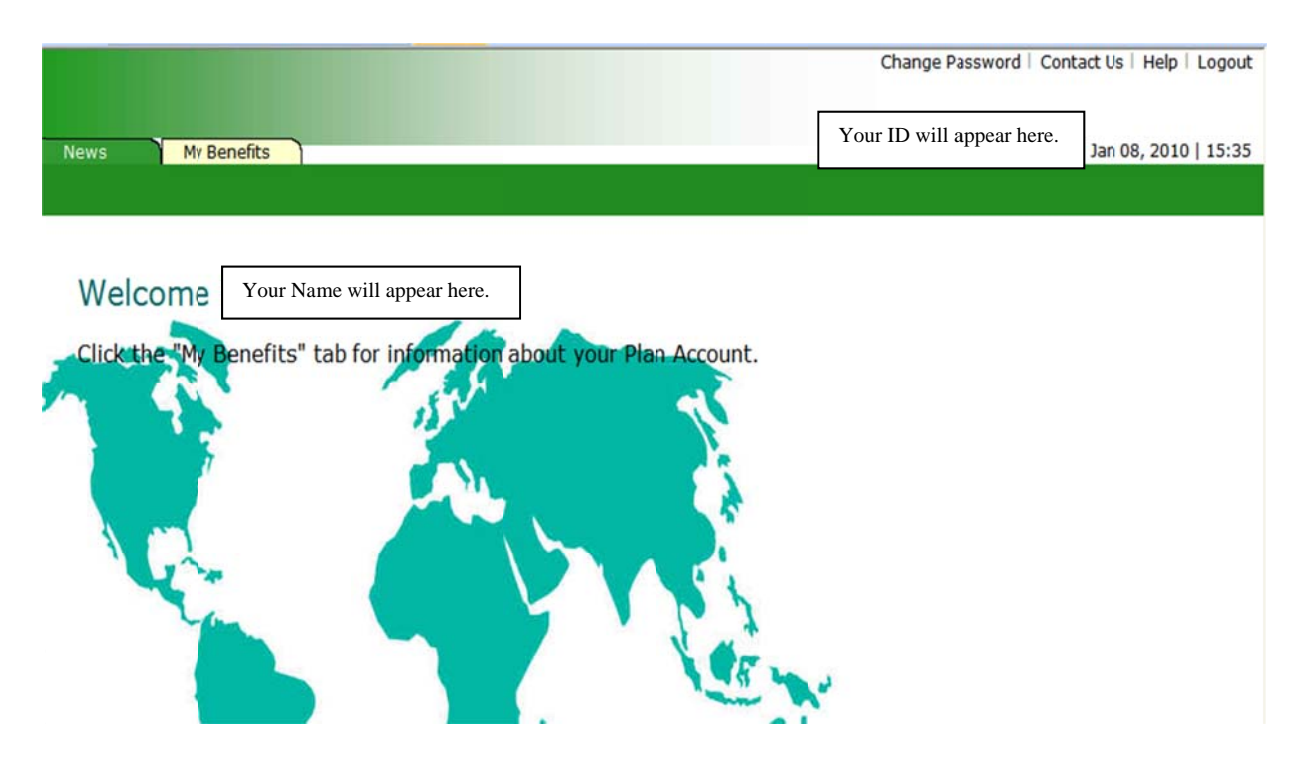

## **VII. My Profile Page**

There is a "My Profile" page for each AIARC benefit in which you are enrolled such as Payroll, Accidental Death and Dismemberment, Long Term Disability, Life and/or Medical. You will have access only to information about the benefits which you are enrolled.

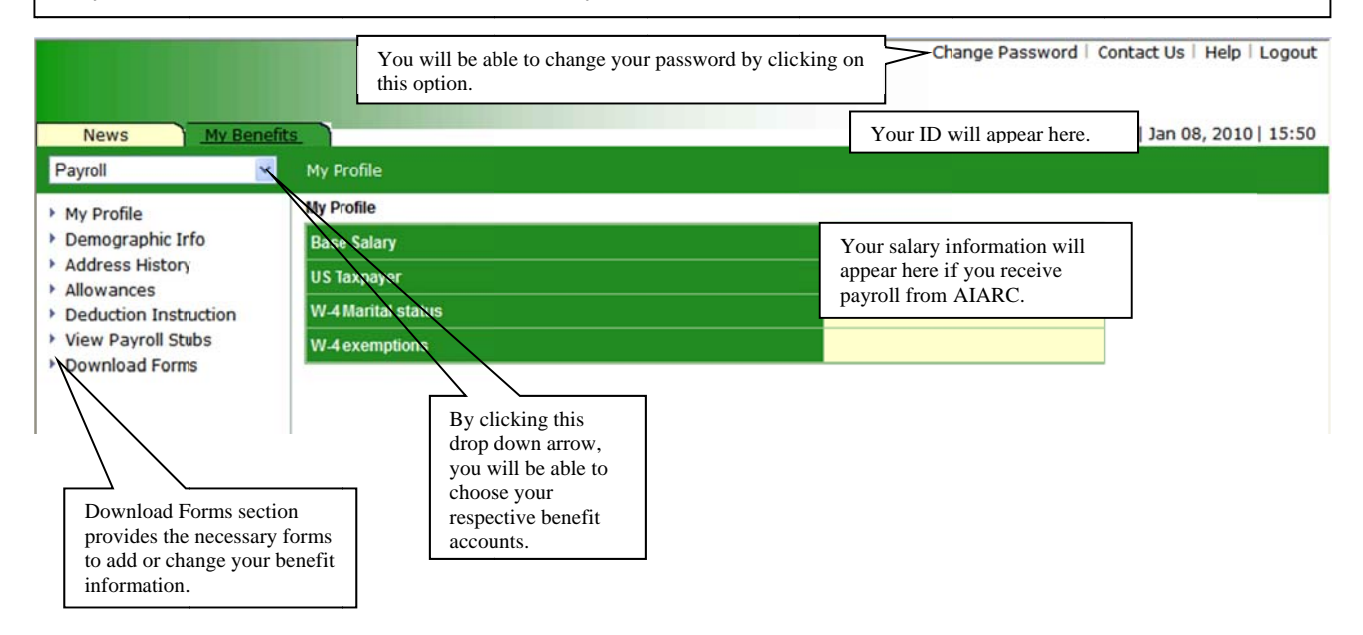

## **VIII. Payroll Page**

If AIARC processes your payroll, you will be able to view and print your monthly paystub and payrollrelated items such as allowances and deductions. Please note that it is very important that you save your *paystubs as only the most recent 12 months can be retrieved. Please note that paystubs older than 12 months are completely purged.* 

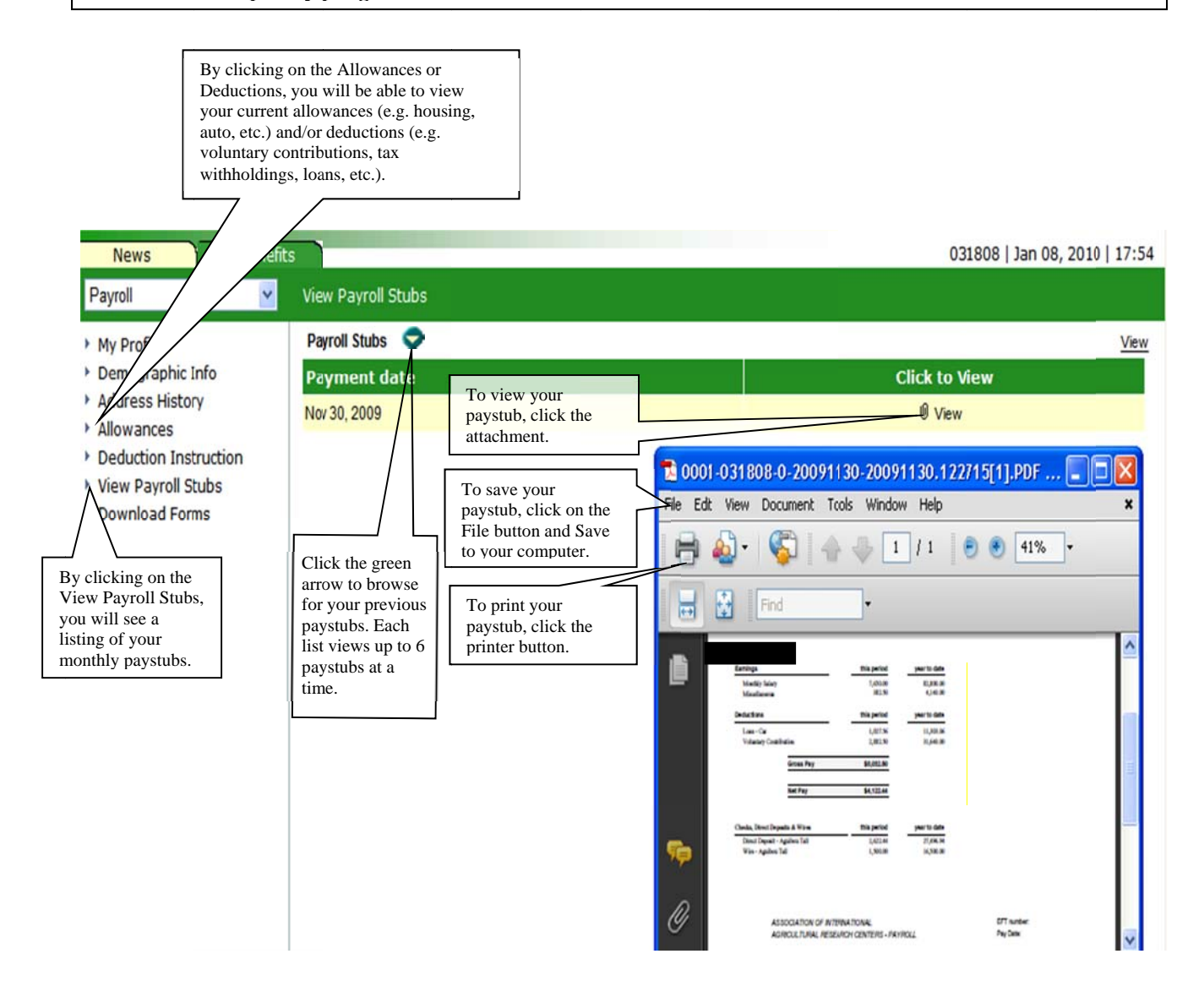

## **VIII.** Insurance Benefits Page

If you are enrolled in the IARC Insurance Plan for AD&D, Life, LTD or Medical, you will be able to view the respective benefit account information from the dropdown list.

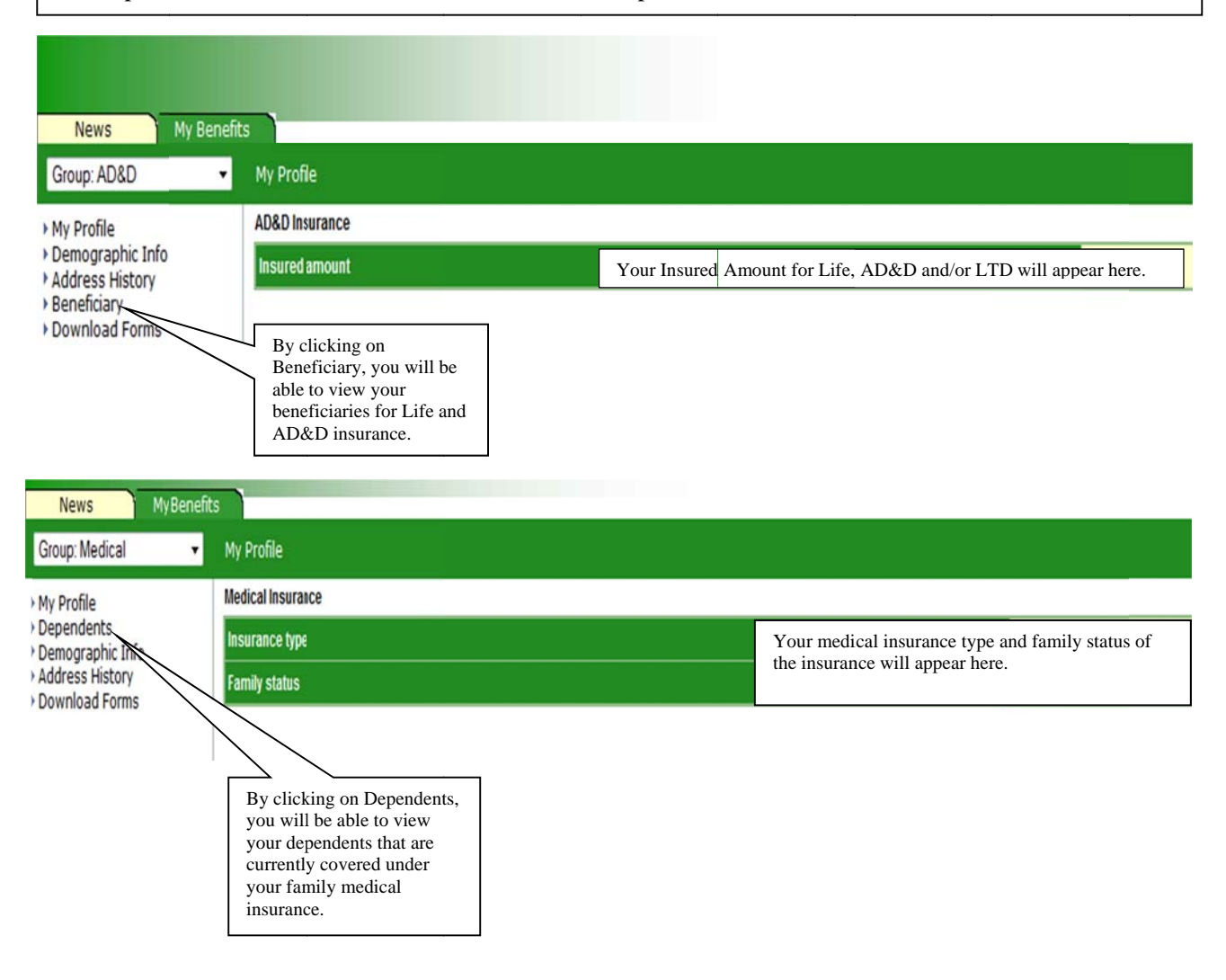